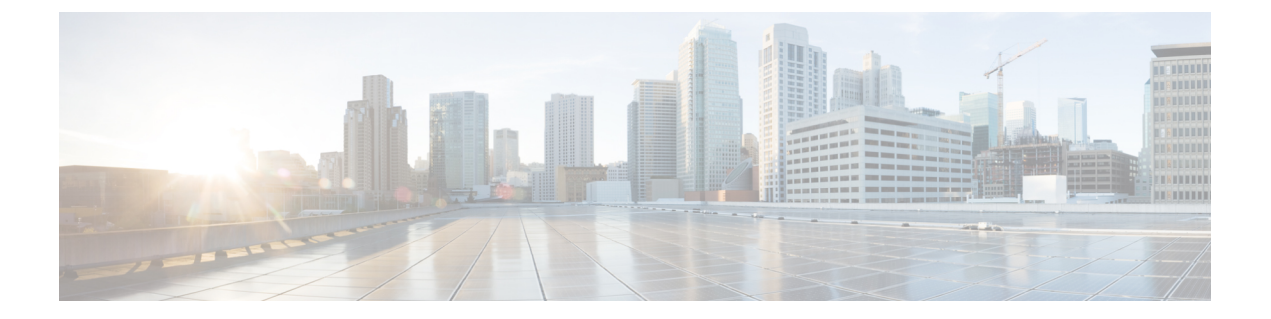

# 고급 기능 구성

- 스트림 관리, 1 페이지
- Microsoft Outlook과 일정 통합, 3 페이지
- 연합, 3 페이지
- 메시지 아카이버, 3 페이지
- 원격 통화 제어, 4 페이지

#### 스트림 관리

IM and Presence 서비스는 인스턴트 메시징을 위한 스트림 관리를 지원합니다. 스트림 관리는 stanza 확인 및 스트림 재개 기능을 포함하여 두 XMPP 엔티티 사이의 XML 스트림을 능동적으로 관리하기 위한 XMPP(Extensible Messaging and Presence Protocol) 확장을 정의하는 XEP-0198 사양을 사용하여 구현됩니다. XEP-0198에 대한 자세한 내용은 다음의 사양을 참조하십시오. [http://xmpp.org/extensions/](http://xmpp.org/extensions/xep-0198.html) [xep-0198.html](http://xmpp.org/extensions/xep-0198.html)

IM and Presence 서비스와 Cisco Jabber 간의 통신이 일시적으로 끊어지면 스트림 관리를 통해 통신 중 단 중에 전송되는 인스턴트 메시지가 손 되지 않도록 합니다. 구성 가능한 시간 제한 기간에 따라 메 시지가 처리되는 방법이 결정됩니다.

- Cisco Jabber가 시간 초과 기간 내에 IM and Presence 서비스와의 통신을 재설정하는 경우 메시지 가 재전송됩니다.
- Cisco Jabber가 시간 초과 기간 내에 IM and Presence 서비스와의 통신을 재설정하지 않으면 메시 지가 송신자에게 반환됩니다.
- 시간 초과 기간 경과된 이후에 전송되는 메시지는 오프라인으로 저장되고 Cisco Jabber가 IM and Presence 서비스와의 통신을 재개할 때 전달됩니다.

스트림 관리는 기본적으로 클러스터 수준에서 활성화됩니다. 그러나 스트림 관리 서비스 파라미터 를 사용하여 기능을 구성할 수 있습니다.

#### 스트림 관리 구성

이 절차를 사용하여 IM and Presence 서비스에서 스트림 관리(XEP-0198)를 구성합니다.

프로시저

- 단계 **1** Cisco Unified CM IM and Presence 관리에서 시스템 > 서비스 파라미터를 선택합니다.
- 단계 **2** 서버 드롭다운 목록에서 IM and Presence 노드를 선택합니다.
- 단계 **3** 서비스 드롭다운에서 **Cisco XCP** 라우터를 선택합니다.
- 단계 **4** 스트림 관리 활성화 서비스 파라미터를 활성화됨으로 설정합니다.
- 단계 **5** 스트림 관리 파라미터**(**클러스터 수준**)** 아래에서 스트림 관리 파라미터를 구성합니다.

표 **1:** 스트림 관리 서비스 파라미터

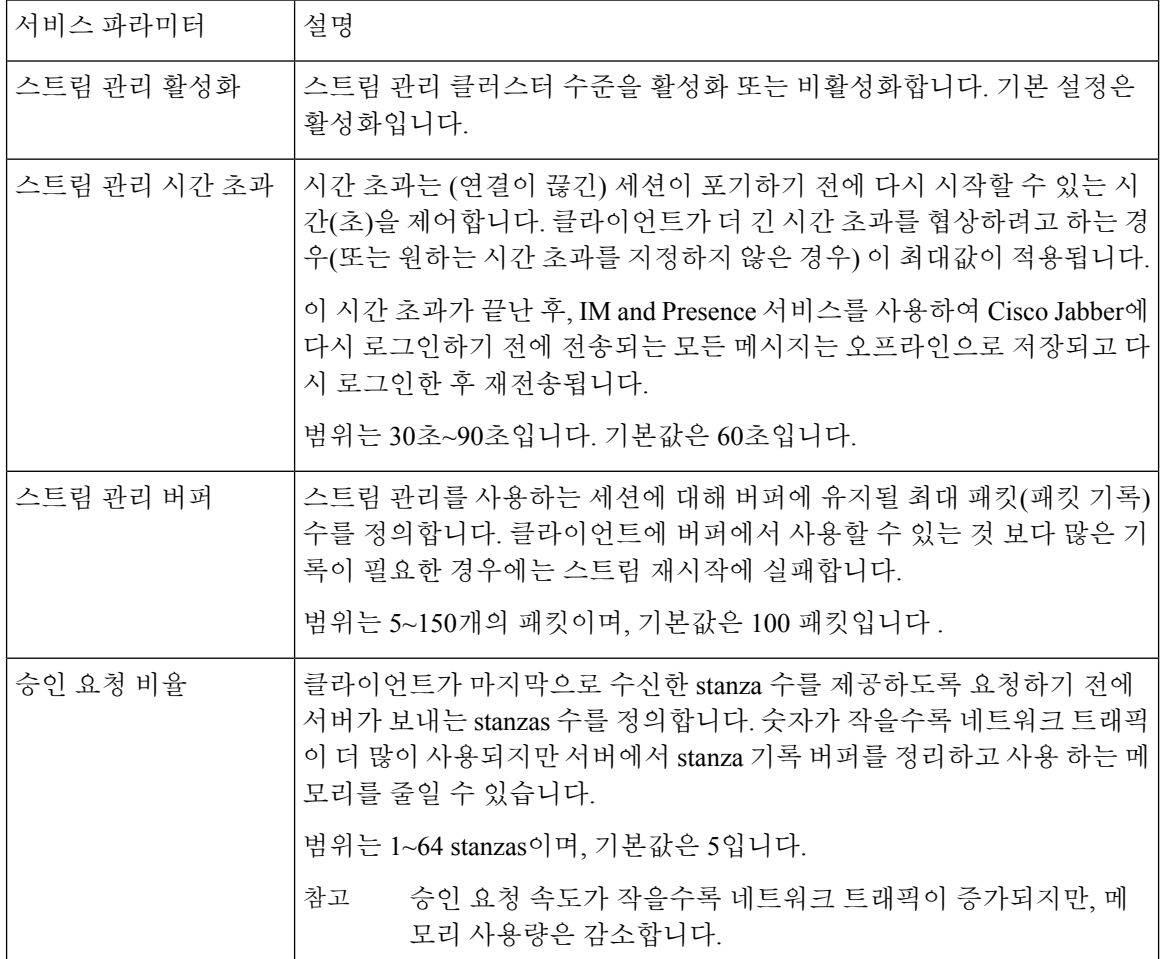

단계 **6** 저장을 클릭합니다.

### **Microsoft Outlook**과 일정 통합

이 기능을 사용하면 Microsoft Outlook의 일정 및 모임 상태를 IM and Presence 서비스 서버의 현재 상 태에 통합할 수 있습니다. 사용자가 미팅 중인 경우 해당 상태는 사용자의 프레즌스 상태의 일부로 표시됩니다. 이 기능은 IM and Presence 서비스를 온프레미스 Microsoft Exchange Server 또는 호스팅 된 Office 365 Server에 연결하여 구성할 수 있습니다.

Microsoft Outlook과 일정 통합을 구성하는 방법에 대한 자세한 내용은 [http://www.cisco.com/c/en/us/](http://www.cisco.com/c/en/us/support/unified-communications/unified-presence/products-installation-and-configuration-guides-list.html) [support/unified-communications/unified-presence/products-installation-and-configuration-guides-list.html](http://www.cisco.com/c/en/us/support/unified-communications/unified-presence/products-installation-and-configuration-guides-list.html)에 서 *M and Presence* 서비스를 위한 *Microsoft Outlook* 일정 통합을 참조하십시오.

# 연합

IM and Presence 서비스에서 IM and Presence 서비스가 관리하는 도메인 내에서 페더레이션된 네트워 크를 만들 수 있습니다. 페더레이션 구축에는 두 가지 주요 유형이 있습니다.

- 도메인 간 페더레이션 이 통합을 통해 IM and Presence 서비스에서 관리하는 도메인 내 사용자 가 외부 도메인의 사용자와 가용성 정보 및 인스턴트 메시징(IM)을 교환할 수 있습니다. 외부 도 메인은 Microsoft, Google, IBM 또는 AOL 서버에서 관리할 수 있습니다. IM and Presence 서비스 는 외부 도메인에 있는 서버와 통신하는 다양한 프로토콜을 사용할 수 있습니다.
- 분할된 도메인 간 페더레이션 이 통합을 통해 IM and Presence 서비스와 Microsoft 서버(예: Microsoft Lync)는 공통 도메인 또는 도메인 집합을 호스팅합니다. 이 통합을 통해 IM andPresence 서비스 클라이언트 사용자와 단일 엔터프라이즈 내의 Microsoft Lync 사용자는 인스턴트 메시징 및 가용성을 교환할 수 있습니다.
- SIP 오픈 페더레이션 Cisco IM and Presence 서비스는 Cisco Jabber 클라이언트용 SIP 오픈 페더 레이션을 지원합니다. 관리자는 Cisco Jabber 사용자가 사용 가능한 모든 도메인의 사용자와 원 활하게 페더레이션할 수 있도록 SIP 오픈 페더레이션을 구성할 수 있습니다. 단일 고정 경로를 사용하는 모든 도메인에 대해 오픈 페더레이션을 구성할 수 있습니다. 정적 경로를 통해 Cisco Jabber가 외부 도메인과 페더레이션할 수 있습니다. 더 중요한 것은 개별 도메인에 대한 SIP 페더 레이션을 구성하고 유지 관리하는 시간을 크게 줄여줍니다.

구성 정보는 [http://www.cisco.com/c/en/us/support/unified-communications/unified-presence/](http://www.cisco.com/c/en/us/support/unified-communications/unified-presence/products-installation-and-configuration-guides-list.html) [products-installation-and-configuration-guides-list.html](http://www.cisco.com/c/en/us/support/unified-communications/unified-presence/products-installation-and-configuration-guides-list.html)에서 *Cisco Unified Communications Manager*의 *IM and Presence* 서비스용 도메인 간 페더레이션 또는 *Cisco Unified Communications Manager*의 *IM and Presence* 서비스용 분활된 도메인 내 페더레이션을 참조하십시오.

## 메시지 아카이버

많은 업계에서는 인스턴트 메시지가 다른 모든 비즈니스 레코드와 동일한 규정 준수 가이드라인을 준수하도록 요구합니다. 이러한 규정을 준수하려면 시스템이 모든 비즈니스 레코드를 기록하고 보 관해야 하며 보관된 기록을 검색할 수 있어야 합니다.

IM and Presence 서비스는 단일 클러스터, 클러스터 간 또는 페더레이션 네트워크 구성에서 다음 IM 활동에 대한 데이터를 수집하여 인스턴트 메시징(IM) 준수를 지원합니다.

- 포인트-투-포인트 메시지.
- 그룹 채팅 특별 또는 임시 채팅 메시지 및 영구 채팅 메시지가 포함됩니다.
- IM 규정 준수 구성 요소
- IM 규정 준수에 대한 샘플 토폴로지 및 메시지 흐름

IM 규정 준수 구성에 대한 자세한 내용은 [http://www.cisco.com/c/en/us/support/unified-communications/](http://www.cisco.com/c/en/us/support/unified-communications/unified-presence/products-installation-and-configuration-guides-list.html) [unified-presence/products-installation-and-configuration-guides-list.html](http://www.cisco.com/c/en/us/support/unified-communications/unified-presence/products-installation-and-configuration-guides-list.html)에서 *Cisco Unified Communications Manager*의 *IM and Presence* 서비스에 대한 인스턴트 메시징 준수를 참조하십시오.

#### 원격 통화 제어

Microsoft Remote Call Control(RCC)을 통해 엔터프라이즈 사용자는 타사 데스크톱 IM(인스턴트 메시 징) 애플리케이션인 Microsoft Lync를 통해 Cisco Unified IP Phone 또는 Cisco IP Communicator 전화기 를 제어할 수 있습니다. 사용자가 Microsoft Lync 클라이언트에 로그인하면 Lync 서버는 IM and Presence 서비스 노드를 통해 Cisco Unified Communications Manager로 지침을 전송하여 Lync 클라이언트에서 의 사용자 작업에 따라 통화 기능을 설정, 해제 및 유지 관리합니다 .

원격 통화 제어에 대한 자세한 내용은 [http://www.cisco.com/c/en/us/support/unified-communications/](http://www.cisco.com/c/en/us/support/unified-communications/unified-presence/products-installation-and-configuration-guides-list.html) [unified-presence/products-installation-and-configuration-guides-list.html](http://www.cisco.com/c/en/us/support/unified-communications/unified-presence/products-installation-and-configuration-guides-list.html)에서 *Cisco Unified Communications Manager*에서 *Microsoft Lync Server for IM and Presence*를 사용한 원격 통화 제어를 참조하십시오.

번역에 관하여

Cisco는 일부 지역에서 본 콘텐츠의 현지 언어 번역을 제공할 수 있습니다. 이러한 번역은 정보 제 공의 목적으로만 제공되며, 불일치가 있는 경우 본 콘텐츠의 영어 버전이 우선합니다.